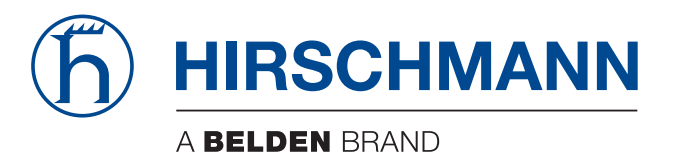

## **User Manual**

**Installation Industrial Security Router EAGLE40-03 EAGLE40-07**

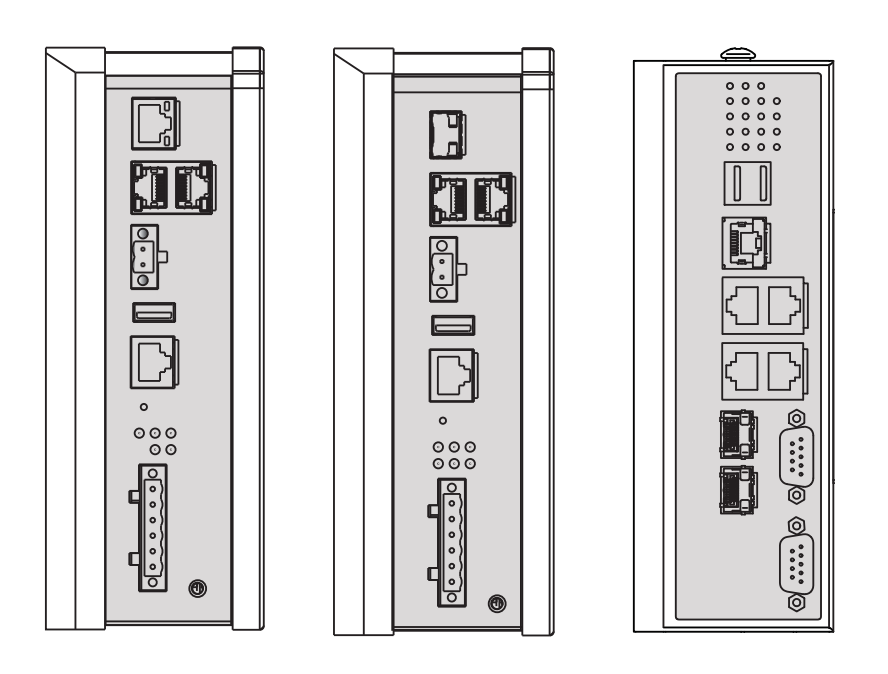

The naming of copyrighted trademarks in this manual, even when not specially indicated, should not be taken to mean that these names may be considered as free in the sense of the trademark and tradename protection law and hence that they may be freely used by anyone.

#### © 2020 Hirschmann Automation and Control GmbH

Manuals and software are protected by copyright. All rights reserved. The copying, reproduction, translation, conversion into any electronic medium or machine scannable form is not permitted, either in whole or in part. An exception is the preparation of a backup copy of the software for your own use.

The performance features described here are binding only if they have been expressly agreed when the contract was made. This document was produced by Hirschmann Automation and Control GmbH according to the best of the company's knowledge. Hirschmann reserves the right to change the contents of this document without prior notice. Hirschmann can give no guarantee in respect of the correctness or accuracy of the information in this document.

Hirschmann can accept no responsibility for damages, resulting from the use of the network components or the associated operating software. In addition, we refer to the conditions of use specified in the license contract.

You can get the latest version of this manual on the Internet at the Hirschmann product site (www.hirschmann.com).

Hirschmann Automation and Control GmbH Stuttgarter Str. 45-51 72654 Neckartenzlingen **Germany** 

## Contents

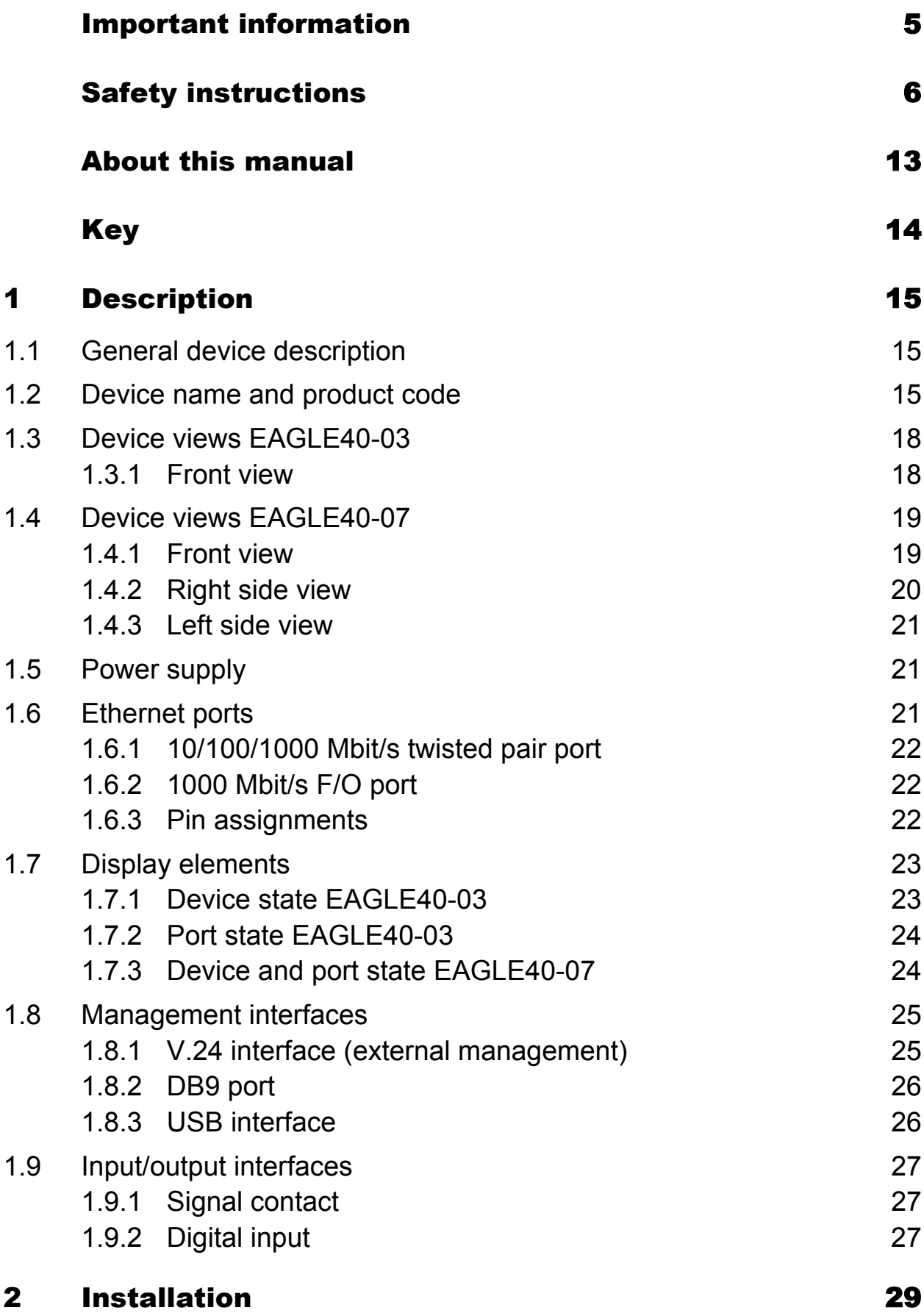

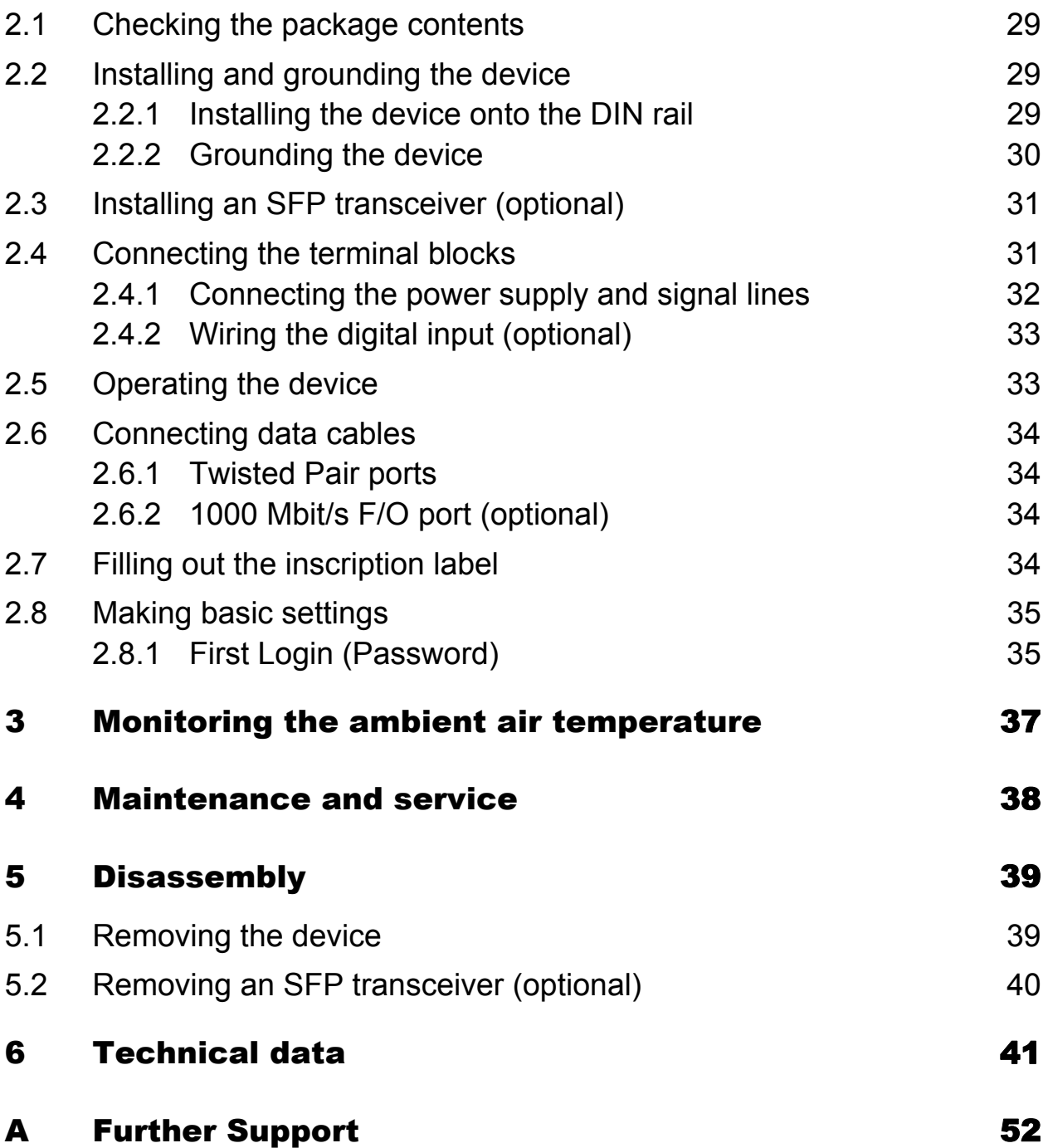

## <span id="page-4-0"></span>Important information

**Note:** Read these instructions carefully, and familiarize yourself with the device before trying to install, operate, or maintain it. The following notes may appear throughout this documentation or on the device. These notes warn of potential hazards or call attention to information that clarifies or simplifies a procedure.

## 0.0.1 Symbol explanation

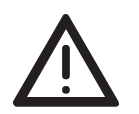

This is a general warning symbol. This symbol alerts you to potential personal injury hazards. Observe all safety notes that follow this symbol to avoid possible injury or death.

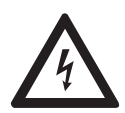

If this symbol is displayed in addition to a safety instruction of the type "Danger" or "Warning", it means that there is a danger of electric shock and failure to observe the instructions will inevitably result in injury.

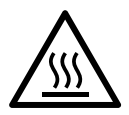

This symbol indicates the danger of hot surfaces on the device. In connection with safety instructions, non-observance of the instructions will inevitably result in injuries.

# DANGER

**DANGER** draws attention to an immediately dangerous situation, which will **inevitably** result in a serious or fatal accident if not observed.

## WARNING

**WARNING** indicates a potentially hazardous situation which, if not avoided, **could** result in death or serious injury.

## CAUTION

**CAUTION** indicates a possible danger which, if not avoided, **may** result in minor injuries.

## NOTICE

**NOTE** provides information about procedures that do not involve the risk of injury.

## <span id="page-5-0"></span>Safety instructions

# WARNING

## **UNCONTROLLED MACHINE ACTIONS**

To avoid uncontrolled machine actions caused by data loss, configure all the data transmission devices individually.

Before you start any machine which is controlled via data transmission, be sure to complete the configuration of all data transmission devices.

**Failure to follow these instructions can result in death, serious injury, or equipment damage.**

#### ■ General safety instructions

You operate this device with electricity. Improper usage of the device entails the risk of physical injury or significant property damage. The proper and safe operation of this device depends on proper handling during transportation, proper storage and installation, and careful operation and maintenance procedures.

- $\Box$  Before connecting any cable, read this document, and the safety instructions and warnings.
- $\Box$  Operate the device with undamaged components exclusively.
- $\Box$  The device is free of any service components. In case of a damaged or malfunctioning the device, turn off the supply voltage and return the device to Hirschmann for inspection.

#### ■ Certified usage

- $\Box$  Use the product only for the application cases described in the Hirschmann product information, including this manual.
- $\Box$  Operate the product only according to the technical specifications. See ["Technical data" on page 41](#page-40-0).
- $\Box$  Connect to the product only components suitable for the requirements of the specific application case.

#### $\blacksquare$  Installation site requirements

- $\Box$  Install the device in a fire enclosure according to EN 62368-1.
- $\Box$  Install this device only in a switch cabinet or in an operating site with restricted access, to which maintenance staff have exclusive access.

### Strain relief

**Note:** If the strain relief is insufficient, there is a risk of torsion, contact problems and creeping interruptions.

- $\Box$  Relieve the connection points of cables and lines from mechanical stress.
- $\Box$  Design strain relieves in such a way that they prevent any mechanical damage to cables, wires or conductors caused by external influences or their own weight.
- $\Box$  To prevent damage to device connections, connectors and cables, follow the instructions for proper installation in accordance with DIN VDE 0100-520:2013-06, sections 522.6, 522.7 and 522.13.

#### **Device casing**

Only technicians authorized by the manufacturer are permitted to open the casing.

- $\Box$  Never insert pointed objects (narrow screwdrivers, wires, etc.) into the device or into the connection terminals for electric conductors. Do not touch the connection terminals.
- $\Box$  Keep the ventilation slits free to ensure good air circulation.
- $\Box$  Install the device in the vertical position.
- $\Box$  At ambient temperatures > +140 °F (+60 °C): The surfaces of the device housing may become hot. Avoid touching the device while it is operating.

#### Qualification requirements for personnel

 $\Box$  Only allow qualified personnel to work on the device.

Qualified personnel have the following characteristics:

- Qualified personnel are properly trained. Training as well as practical knowledge and experience make up their qualifications. This is the prerequisite for grounding and labeling circuits, devices, and systems in accordance with current standards in safety technology.
- Qualified personnel are aware of the dangers that exist in their work.
- Qualified personnel are familiar with appropriate measures against these hazards in order to reduce the risk for themselves and others.
- Qualified personnel receive training on a regular basis.

#### ■ National and international safety regulations

 $\Box$  Verify that the electrical installation meets local or nationally applicable safety regulations.

### Grounding the device

Grounding the device is by means of a separate ground connection on the device.

- $\Box$  Ground the device before connecting any other cables.
- $\Box$  Disconnect the grounding only after disconnecting all other cables.

### **Shielding ground**

The overall shield of a connected shielded twisted pair cable is connected to the ground connector on the front panel as a conductor.

 $\Box$  Beware of possible short circuits when connecting a cable section with conductive shielding braiding.

### <span id="page-7-0"></span>■ Requirements for connecting electrical wires

 Before connecting the electrical wires, **always** verify that the requirements listed are complied with.

**All** of the following requirements are complied with:

- The electrical wires are voltage-free.
- The cables used are permitted for the temperature range of the application case.
- $\blacktriangleright$  The voltage connected complies with the requirements for a safety extra-low voltage (SELV) as per IEC/EN 60950-1 or IEC/EN 62368-1.

*Table 1: General requirements for connecting electrical wires*

**All** of the following requirements are complied with:

- $\blacktriangleright$  The voltage connected complies with the requirements for a safety extra-low voltage (SELV) as per IEC/EN 60950-1 or IEC/EN 62368-1.
- The connected voltage is limited by a current limitation device or a fuse. Observe the electrical threshold values for the signal contact. See ["Technical data" on page 41.](#page-40-0)
- The cross-section of the ground conductor is the same size as or bigger than the crosssection of the power supply cables.

*Table 2: Requirements for connecting the signal contact*

| <b>Device variant</b> | <b>Requirements</b>                                                                                                    |  |  |
|-----------------------|----------------------------------------------------------------------------------------------------|--|--|
| All variants          | All of the following requirements are complied with:                                                                                                    |  |  |
|                       | The supply voltage corresponds to the voltage specified on the type<br>plate of the device.                                                                                                    |  |  |
|                       | The power supply complies with the requirements as per NEC Class 2.                                                                                                    |  |  |
|                       | The power supply conforms to overvoltage category I or II.                                                                                                    |  |  |
|                       | The power supply has an easily accessible disconnecting device (for<br>example, a switch or a plug). This disconnecting device is clearly<br>identified. So in the case of an emergency, it is clear which<br>disconnecting device belongs to which power supply cable. |  |  |
|                       | The cross-section of the ground conductor is the same size as or<br>bigger than the cross-section of the power supply cables.                                                                                                    |  |  |
|                       | <b>Relevant for North America:</b>                                                                                                    |  |  |
|                       | The power cords are suitable for ambient air temperatures of at least<br>+167 $\degree$ F (+75 $\degree$ C). The power cord wires are made of copper.                                                                                                    |  |  |

*Table 3: Requirements for connecting the supply voltage*

### ■ Supply voltage

The supply voltage is connected to the device casing through protective elements exclusively.

#### ■ Relevant for use in explosion hazard areas (Hazardous Locations, Class I, Division 2)

When using the EAGLE40-03 devices as industrial control equipment the following restrictions apply:

This equipment is suitable for use in Class I, Division 2, Groups A, B, C, D – OR non-hazardous locations, if labeled "FOR USE IN HAZARDOUS LOCATIONS".

This device is an open-type device that is to be installed in an enclosure suitable for the environment such that the device is only accessible with the use of a tool.

Cet équipement est un dispositif de type ouvert qui doit être installé dans une enveloppe adaptée à l'environnement afin que le dispositif soit accessible uniquement avec l'utilisation d'un outil.

Ta: -40 °F ... +158 °F (-40 °C ... +70 °C), temperature code: T4

WARNING – EXPLOSION HAZARD – DO NOT DISCONNECT EQUIPMENT UNLESS POWER HAS BEEN REMOVED OR THE AREA IS KNOWN TO BE NON-HAZARDOUS.

WARNING – EXPLOSION HAZARD – SUBSTITUTION OF ANY COMPONENTS MAY IMPAIR SUITABILITY FOR CLASS I, DIVISION 2.

**Avertissement** - Risque d'explosion - Ne pas débrancher tant que le circuit est sous tension à moins que l'emplacement soit connu pour ne contenir aucune concentration de gaz inflammable.

**Avertissement** - Risque d'explosion - La substitution de tout composant peut rendre ce matériel incompatible pour une utilisation en classe I, division 2.

#### ■ ATEX directive 2014/34/EU – specific regulations for safe operation

In Ex zone 2, only EAGLE40-03 devices with a corresponding label may be operated. When operating the EAGLE40-03 devices and modules in Ex zone 2, the following applies:

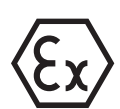

 $II$  3 G Ex ec nC IIC T4 Gc Ta: -40 °F ... +158 °F (-40 °C ... +70 °C) DEMKO 20 ATEX 2374X Temperature code: T4 DO NOT OPEN THE DEVICE WHEN IT IS ELECTRICALLY CHARGED. THE USB CONNECTOR MUST NOT BE USED WHEN THE DEVICE IS OPERATED IN EXPLOSIVE HAZARDOUS LOCATIONS.

## **Special conditions for safe use**

- $\Box$  Install the device according to EN 60664-1 in an environment not exceeding degree of pollution 2.
- $\Box$  Install the basic devices and media modules in a suitable enclosure providing a degree of protection of at least IP54 according to EN 60079-0, taking into account the ambient conditions under which the equipment will be used.
- $\Box$  When end users provide optical SFP transceivers, these must be limited to Laser Class I.

### ■ CE marking

The labeled devices comply with the regulations contained in the following European directive(s):

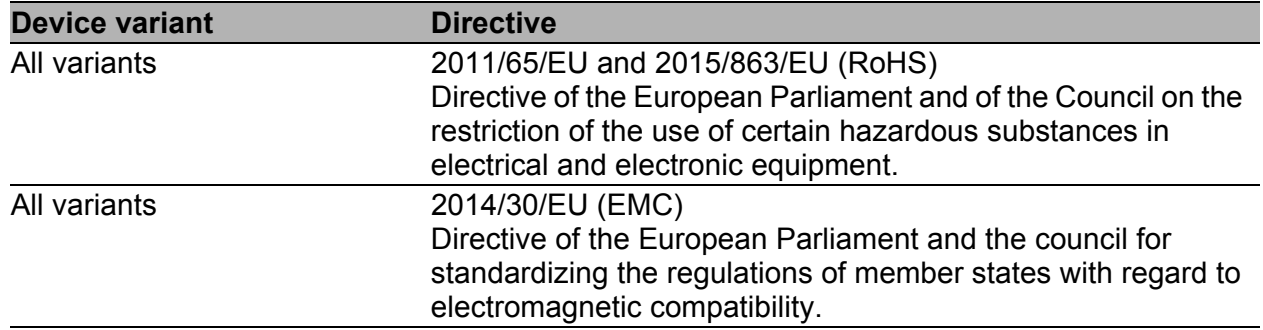

In accordance with the above-named EU directive(s), the EU conformity declaration will be at the disposal of the relevant authorities at the following address:

Hirschmann Automation and Control GmbH Stuttgarter Str. 45-51 72654 Neckartenzlingen **Germany** 

The product can be used in the industrial sector.

- Interference immunity: EN 61000-6-2
- Emitted interference: EN 55032
- Reliability: EN 62368-1

You find more information on technical standards here: ["Technical data" on page 41](#page-40-0)

The assembly guidelines provided in these instructions must be strictly adhered to in order to observe the EMC threshold values.

**Warning!** This is a class A device. This device can cause interference in living areas, and in this case the operator may be required to take appropriate measures.

#### **LED or laser components**

LED or LASER components according to IEC 60825-1 (2014): CLASS 1 LASER PRODUCT CLASS 1 LED PRODUCT

### **FCC** note:

**Supplier's Declaration of Conformity 47 CFR § 2.1077 Compliance Information**

EAGLE40

#### **U.S. Contact Information**

Belden – St. Louis 1 N. Brentwood Blvd. 15th Floor St. Louis, Missouri 63105, United States Phone: 314.854.8000

This device complies with part 15 of the FCC Rules. Operation is subject to the following two conditions: (1) This device may not cause harmful interference, and (2) this device must accept any interference received, including interference that may cause undesired operation.

**Note:** This equipment has been tested and found to comply with the limits for a Class A digital device, pursuant to part 15 of the FCC Rules. These limits are designed to provide reasonable protection against harmful interference when the equipment is operated in a commercial environment. This equipment generates, uses, and can radiate radio frequency energy and, if not installed and used in accordance with the instruction manual, may cause harmful interference to radio communications. Operation of this equipment in a residential area is likely to cause harmful interference in which case the user will be required to correct the interference at his own expense.

#### Recycling note

After usage, this device must be disposed of properly as electronic waste, in accordance with the current disposal regulations of your county, state, and country.

## <span id="page-12-0"></span>About this manual

The "Installation" user manual contains a device description, safety instructions, a description of the display, and the other information that you need to install the device.

[The manual is available for download on the Internet:](https://www.doc.hirschmann.com) https:// www.doc.hirschmann.com

## <span id="page-13-0"></span>Key

The symbols used in this manual have the following meanings:

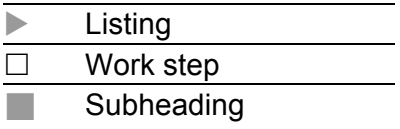

## <span id="page-14-0"></span>1 Description

## <span id="page-14-1"></span>1.1 General device description

The EAGLE40 devices are designed for the special requirements of industrial automation. They meet the relevant industry standards, provide very high operational reliability, even under extreme conditions, and also long-term reliability and flexibility.

Key Features of EAGLE40-03:

- $\triangleright$  A fanless industrial grade security appliance
- Flexible LAN:  $2 \times$  GE with 1 pair bypass Gen  $3 + 1 \times$  GE or  $1 \times$  SFP
- Supports wall mount kit and DIN rail kit

Key Features of EAGLE40-07:

- $\blacktriangleright$  A fanless industrial grade security appliance
- Flexible LAN:  $5 \times$  GE with 1 pair bypass Gen 3 and 2  $\times$  SFP
- Supports wall mount kit and DIN rail kit

The devices allow you to set up switched and routed industrial Ethernet networks that conform to the IEEE 802.3 standard.

[The devices provide you with a large range of functions, which the manuals](https://www.doc.hirschmann.com)  for the operating software inform you about. You will find these manuals in the form of PDF files for downloading on the Internet on the Hirschmann [product pages \(h](https://www.doc.hirschmann.com)ttps://www.doc.hirschmann.com).

The Hirschmann network components help you ensure continuous communication across all levels of the company.

## <span id="page-14-2"></span>1.2 Device name and product code

The device name corresponds to the product code. The product code is made up of characteristics with defined positions. The characteristic values stand for specific product properties.

[You have numerous options of combining the device characteristics. You can](https://catalog.belden.com)  determine the possible combinations using the configurator which is [available in the Belden Online Catalog \(](https://catalog.belden.com)https://catalog.belden.com) on the web page of the device.

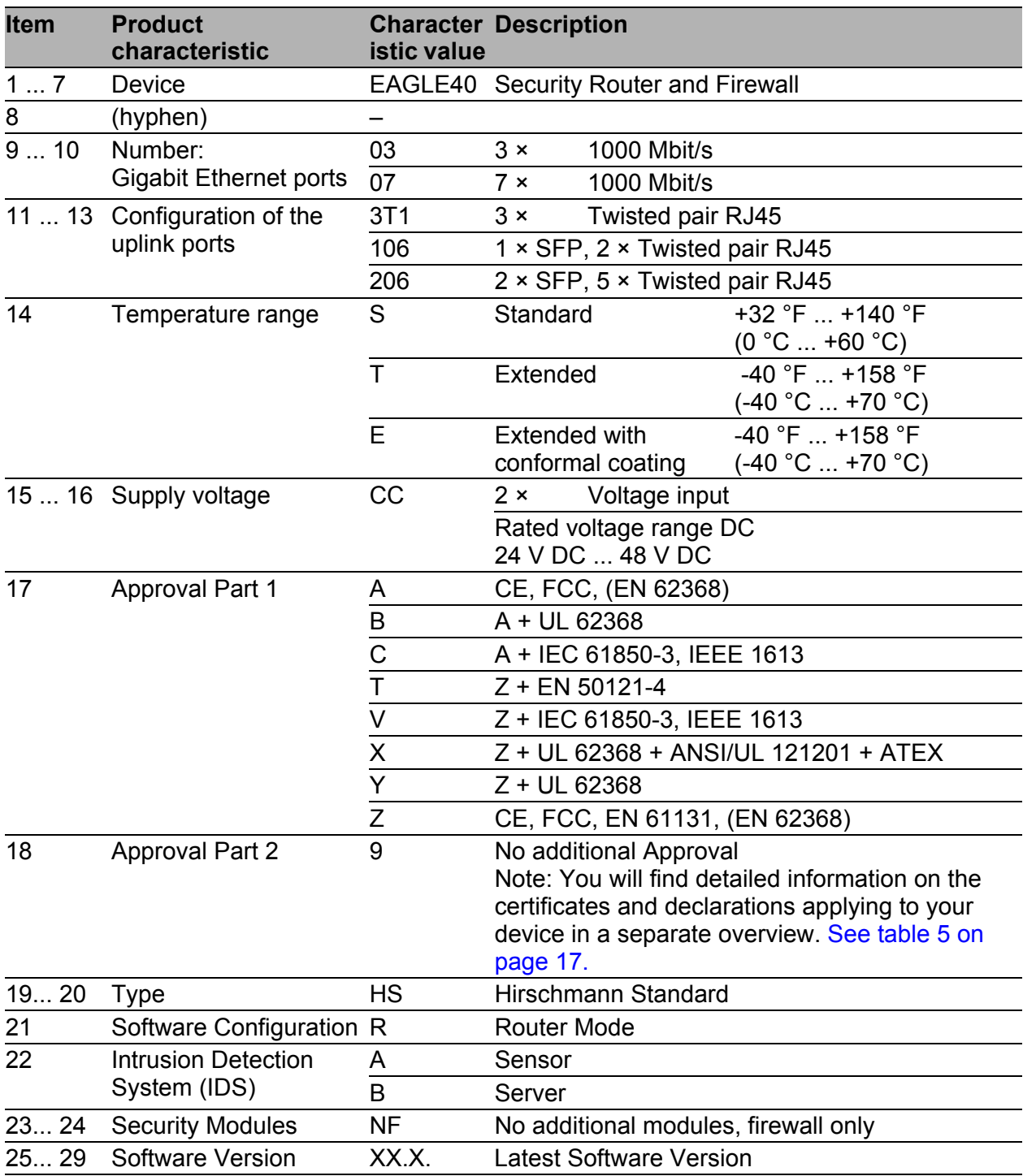

*Table 4: Device name and product code*

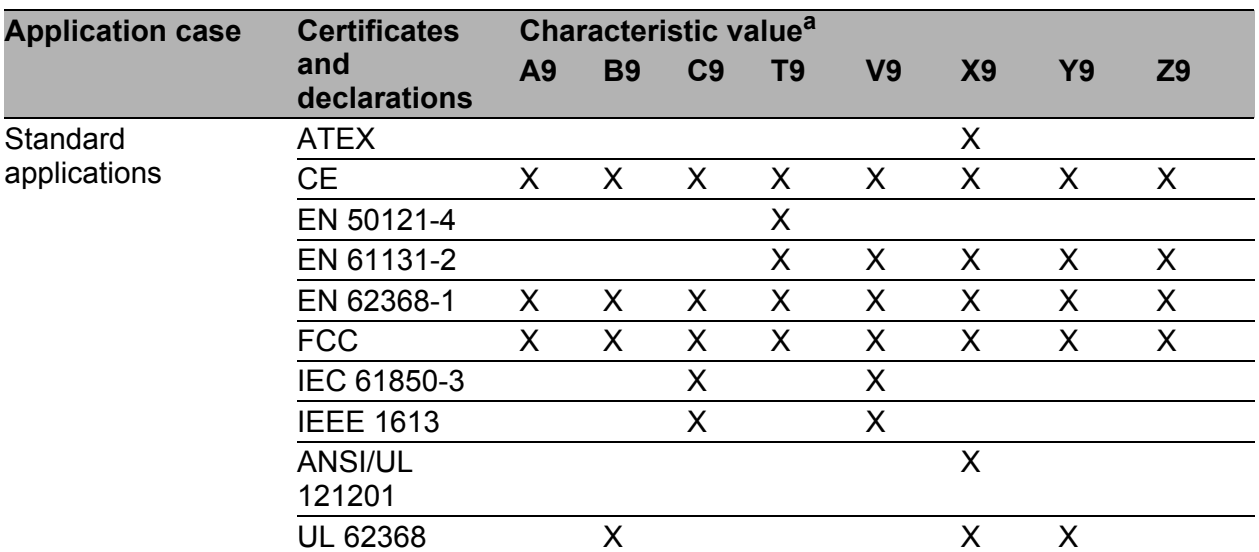

<span id="page-16-0"></span>*Table 5: Assignment: application cases, certificates and declarations, characteristic values*

a.  $X =$  Certificate or declaration present

## <span id="page-17-0"></span>1.3 Device views EAGLE40-03

### <span id="page-17-1"></span>1.3.1 Front view

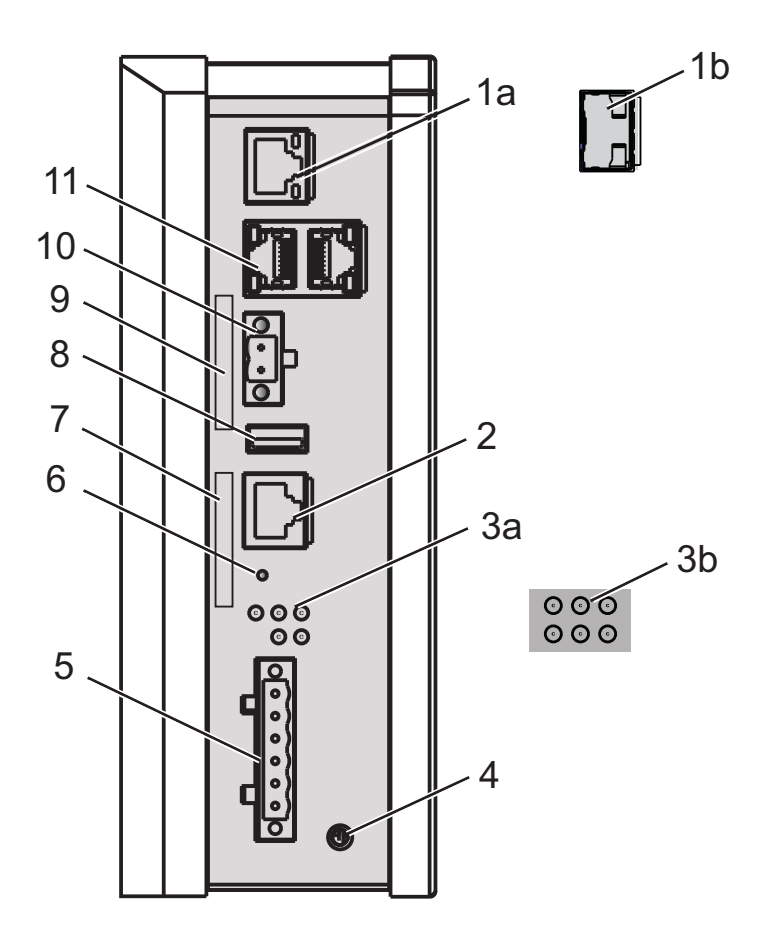

- 1a Ethernet port (RJ45) for 10/100/1000 Mbit/s Twisted pair connections
- 1b 1 × SFP slot for 1000 Mbit/s fiber optic connections
- 2 V.24 interface
- 3a LED display element (EAGLE40-033T1...)
- 3b LED display element (EAGLE40-03106...)
- 4 Grounding screw
- 5 6-pin terminal block connection
- 6 Save/Load/Reset button<sup>a</sup>
- 7 Label area for MAC address
- 8 USB Interface
- 9 Label area for IP address
- 10 Connection for digital input
- 11 2 × Gigabit Ethernet ports (RJ45) for 10/100/1000 Mbit/s Twisted pair connections
- a. The save/load/reset button has no functionality in the current release.

## <span id="page-18-0"></span>1.4 Device views EAGLE40-07

## <span id="page-18-1"></span>1.4.1 Front view

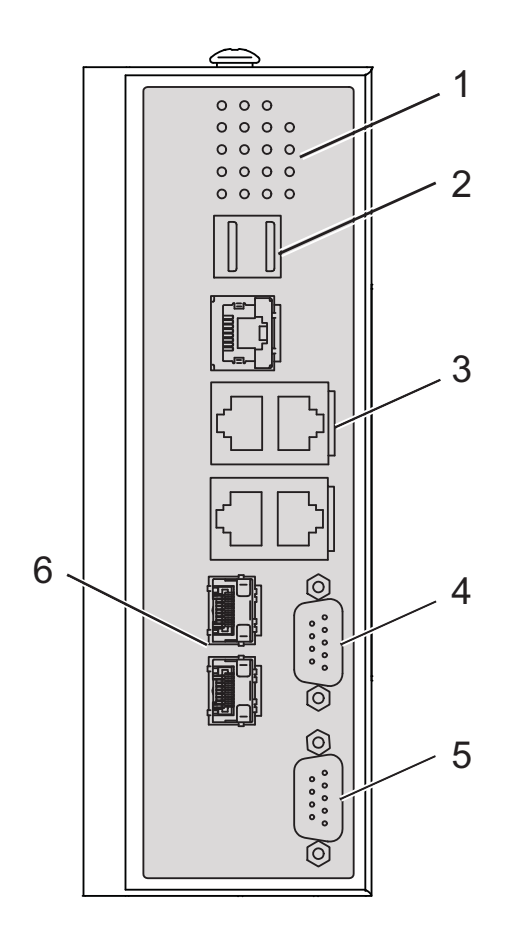

- 1 LED display element
- $2 \times$  USB interface
- 3 5 × Gigabit Ethernet ports (RJ45) for 10/100/1000 Mbit/s Twisted pair connections
- 4 COM port (DB9 port)
- 5 CONSOLE port (DB9 port)
- $6 2 \times$  SFP ports for 1000 Mbit/s fiber optic connections

## <span id="page-19-0"></span>1.4.2 Right side view

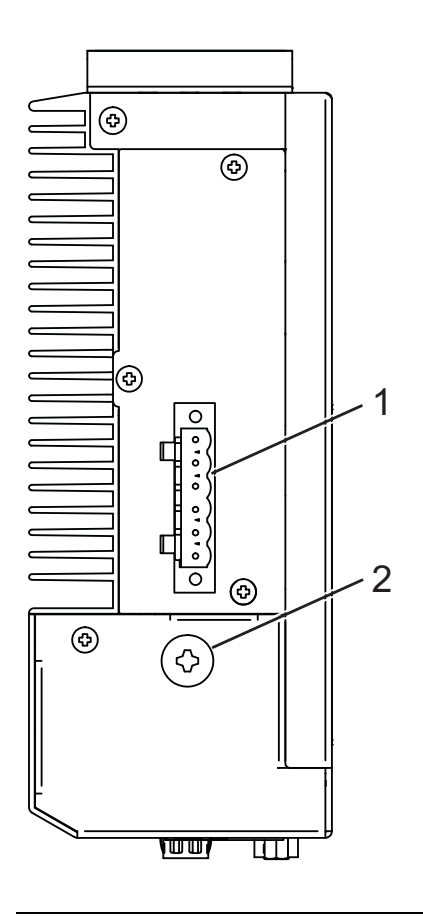

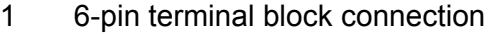

2 Grounding screw

## <span id="page-20-0"></span>1.4.3 Left side view

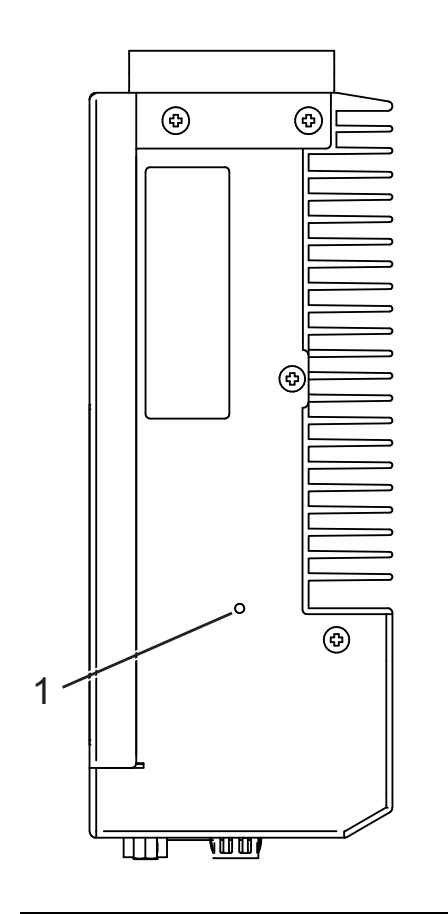

1 Reset button<sup>a</sup>

a. The reset button has no functionality in the current release.

## <span id="page-20-1"></span>1.5 Power supply

A 6-pin, screwable terminal block is available for the redundant supply to the device.

For further information: See ["Connecting the power supply and signal lines"](#page-31-0)  [on page 32](#page-31-0).

## <span id="page-20-2"></span>1.6 Ethernet ports

You can connect end devices and other segments to the device ports using twisted pair cables or optical fibers (F/O).

You find information on pin assignments for making patch cables here: See ["Pin assignments" on page 22.](#page-21-2)

## <span id="page-21-0"></span>1.6.1 10/100/1000 Mbit/s twisted pair port

This port is an RJ45 socket.

The 10/100/1000 Mbit/s twisted pair port offers you the ability to connect network components according to the IEEE 802.3 10BASE-T/100BASE-TX/ 1000BASE-TX standard.

This port supports:

- **Autonegotiation**
- **Autopolarity**
- Autocrossing (if autonegotiation is activated)
- 1000 Mbit/s half-duplex mode, 1000 Mbit/s full duplex mode
- 100 Mbit/s half-duplex mode, 100 Mbit/s full duplex mode
- ▶ 10 Mbit/s half-duplex mode, 10 Mbit/s full duplex mode

Delivery state: Autonegotiation activated

The socket housing is electrically connected with the front panel.

## <span id="page-21-1"></span>1.6.2 1000 Mbit/s F/O port

This port is an SFP slot.

The 1000 Mbit/s F/O port offers you the ability to connect network components according to the IEEE 802.3 1000BASE-SX/1000BASE-LX standard.

This port supports:

 $\blacktriangleright$  Full duplex mode

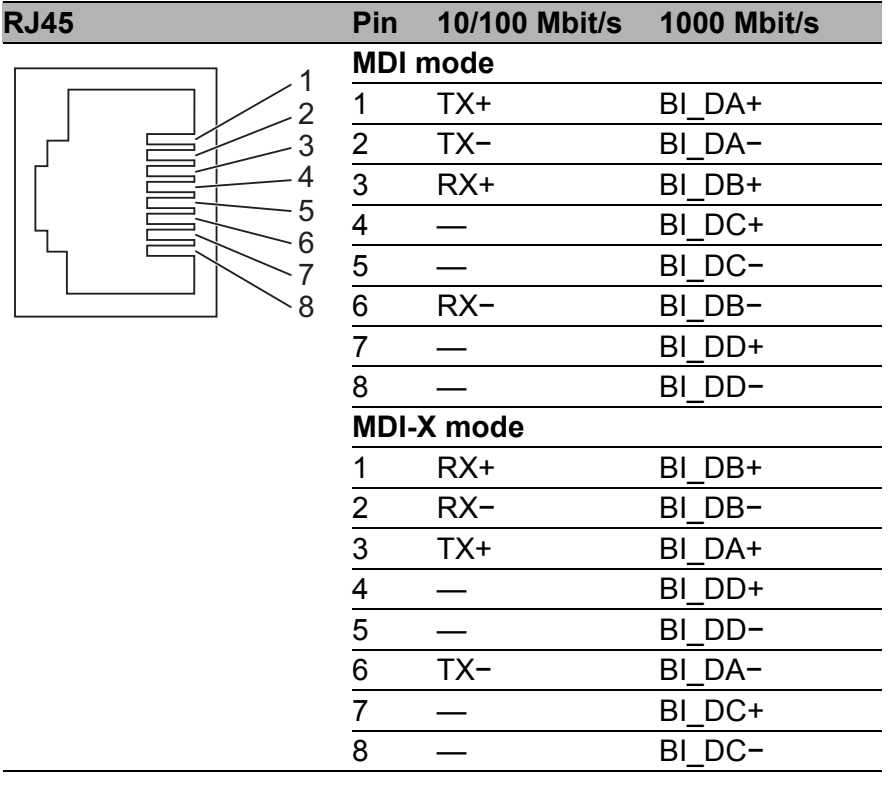

### <span id="page-21-2"></span>1.6.3 Pin assignments

## <span id="page-22-0"></span>1.7 Display elements

After the supply voltage is set up, the software starts and initializes itself. Afterwards, the device performs a self-test. During this process, various LEDs light up.

## <span id="page-22-1"></span>1.7.1 Device state EAGLE40-03

These LEDs provide information about conditions which affect the operation of the whole device.

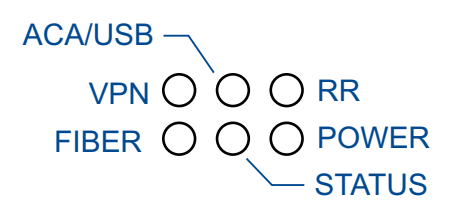

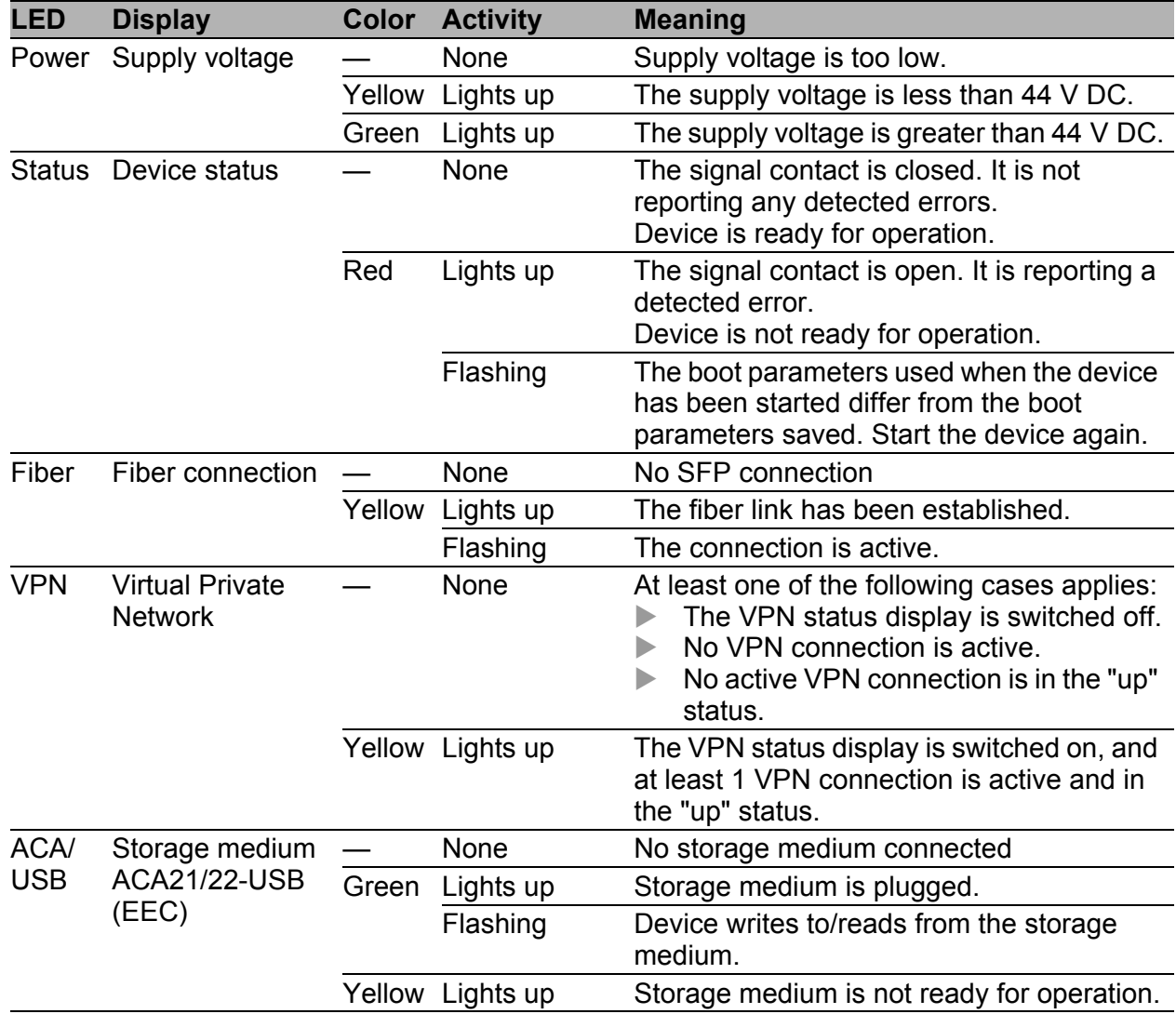

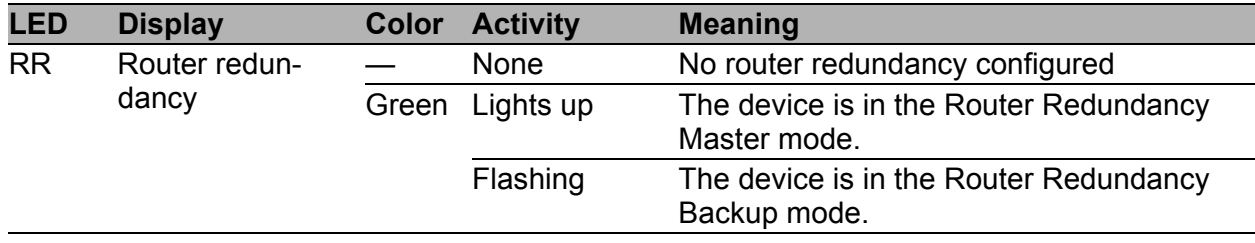

#### <span id="page-23-0"></span>1.7.2 Port state EAGLE40-03

#### **Ethernet ports**

These LEDs display port-related information. During the boot phase, they indicate the status of the boot process.

The LEDs are directly located on the ports.

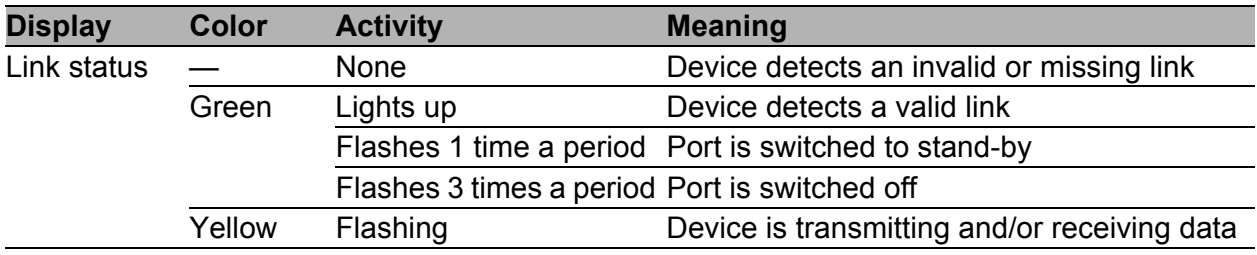

## <span id="page-23-1"></span>1.7.3 Device and port state EAGLE40-07

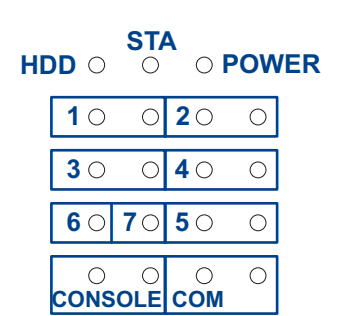

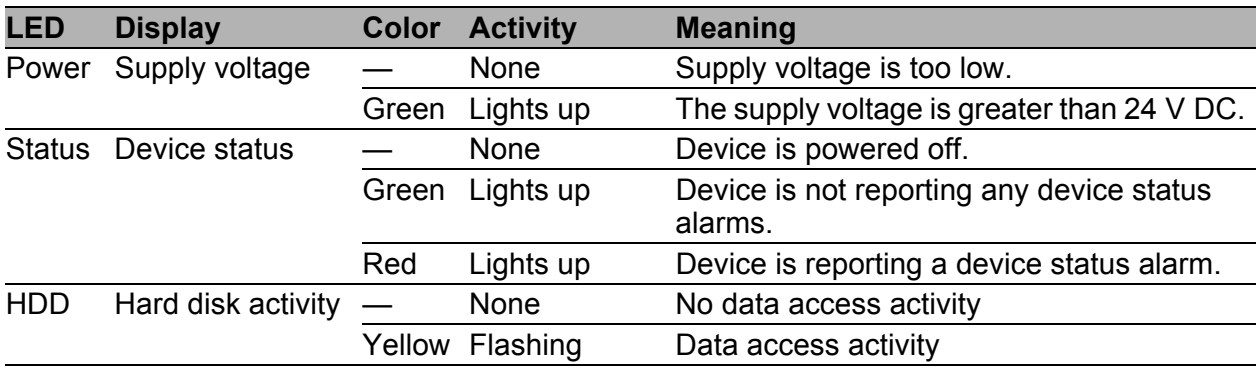

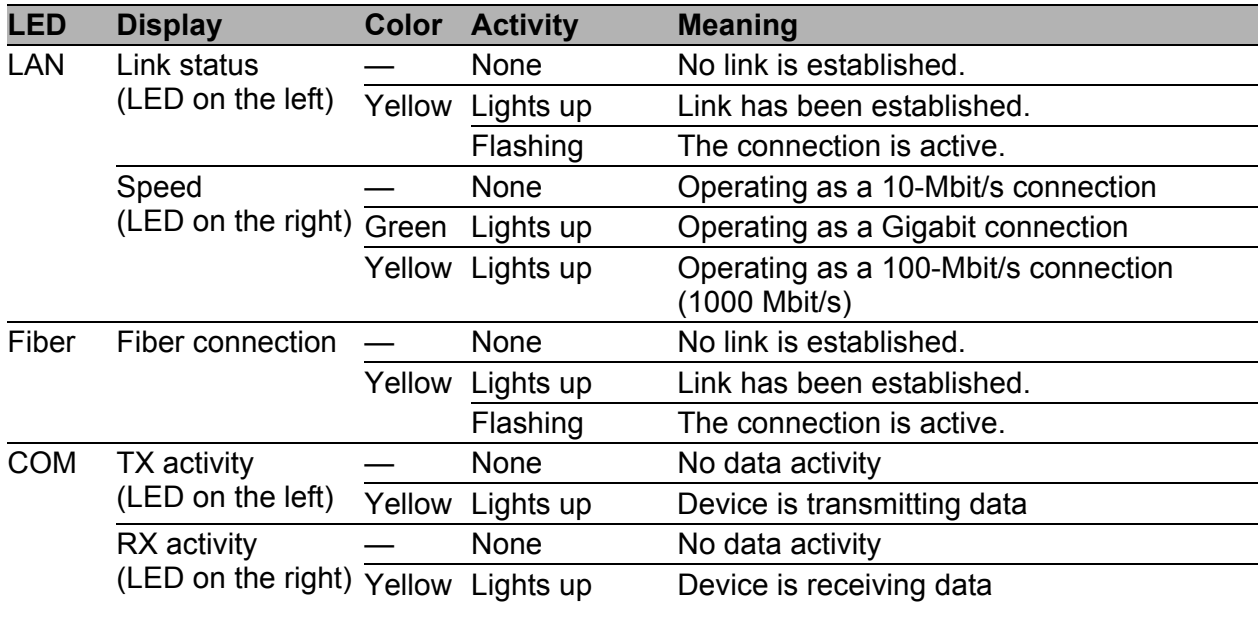

## <span id="page-24-0"></span>1.8 Management interfaces

## <span id="page-24-1"></span>1.8.1 V.24 interface (external management)

**Note:** EAGLE40-03 devices have a V.24 interface for console access. For information about the position on the device: See ["Front view" on page 18](#page-17-1).

A serial interface is provided on the RJ45 socket (V.24 interface) for the local connection of an external management station (VT100 terminal or PC with corresponding terminal emulation). This enables you to set up a connection to the Command Line Interface CLI and to the System Monitor.

![](_page_24_Picture_150.jpeg)

The socket housing is electrically connected to the front panel of the device. The V.24 interface is electrically insulated from the supply voltage.

![](_page_25_Figure_0.jpeg)

*Figure 1: Pin assignment of the V.24 interface and the DB9 connector*

## <span id="page-25-0"></span>1.8.2 DB9 port

**Note:** EAGLE40-07 devices have a DB9 port for console access. The port is labeled "CONSOLE". The "COM" port has no functionality in the current release. For information about the position on the device: See "Front view" [on page 19.](#page-18-1)

A serial interface is provided on the DB9 port for the local connection of an external management station (VT100 terminal or PC with corresponding terminal emulation). This enables you to set up a connection to the Command Line Interface CLI and to the System Monitor.

![](_page_25_Picture_229.jpeg)

The socket housing is electrically connected to the front panel of the device. The DB9 port is electrically insulated from the supply voltage.

## <span id="page-25-1"></span>1.8.3 USB interface

**Note:** For information about the position on the device: See ["Front view" on](#page-17-1)  [page 18](#page-17-1). or ["Front view" on page 19](#page-18-1)

The USB socket has an interface for the local connection of an AutoConfiguration Adapter ACA21. It is used for saving/loading the configuration data and diagnostic information, and for loading the software.

The USB interface has the following properties:

- Supports the USB master mode
- Supports USB 3.0 (data rate max. 480 MBit/s)
- Connector type A
- Supplies current of max. 500 mA
- **► Voltage not potential-separated**
- Supported file system: FAT32

| <b>Figure</b>        | Pin | <b>Operation</b> |
|----------------------|-----|------------------|
| 1 2 3 4<br>__<br>___ |     | VCC (VBus)       |
|                      |     | - Data           |
|                      |     | + Data           |
|                      |     | Ground (GND)     |

*Table 6: Pin assignment of the USB interface*

**Note:** Please note that in EAGLE40-07 devices, you can currently only use 1 of the 2 USB interfaces. Which one of the USB interfaces you decide to use does not make a difference.

## <span id="page-26-0"></span>1.9 Input/output interfaces

## <span id="page-26-1"></span>1.9.1 Signal contact

The signal contact is a potential-free relay contact. The device allows you to perform remote diagnosis via the signal contact. In the process, the device signals events such as a line interruption. When an event occurs, the device opens the relay contact and interrupts the closed circuit. The management setting specifies which events switch a contact.You can also use the management to switch the signal contact manually and thus control external devices.

**Note:** Only EAGLE40-03 devices allow you to control the signal contact from software.

## <span id="page-26-2"></span>1.9.2 Digital input

Only EAGLE40-03 devices have a digital input. The support of the function is dependent on the software release. Software support for the function is unimplemented at the time of printing this manual.

![](_page_26_Picture_11.jpeg)

*Figure 2: Input: 2-pin terminal block with screw locking*

The digital input allows you to capture and forward signals from digital sensors. In the configuration, you specify how the device uses the digital input.

You will find detailed information on possible applications and the [configuration of the digital input in the software user documentation. You will](http://www.doc.hirschmann.com)  [find the software user documentation as PDF files on the Internet at h](http://www.doc.hirschmann.com)ttps:// www.doc.hirschmann.com

## <span id="page-28-0"></span>2 Installation

The devices have been developed for practical application in a harsh industrial environment.

On delivery, the device is ready for operation.

Perform the following steps to install and configure the device:

- **► [Checking the package contents](#page-28-1)**
- [Installing and grounding the device](#page-28-2)
- **Installing an SFP transceiver (optional)**
- **[Connecting the terminal blocks](#page-30-1)**
- **Derating the device**
- **[Connecting data cables](#page-33-0)**
- $\blacktriangleright$  [Filling out the inscription label](#page-33-3)

## <span id="page-28-1"></span>2.1 Checking the package contents

- $\Box$  Check whether the package includes all items named in the section ["Scope of delivery" on page 48.](#page-47-0)
- $\Box$  Check the individual parts for transport damage.

## <span id="page-28-2"></span>2.2 Installing and grounding the device

## WARNING

### **FIRE HAZARD**

Install the device in a fire enclosure as per EN 62368-1 or EN 60950-1 if you are connecting it to a power supply >100 W (PS3) or >NEC Class 2.

**Failure to follow these instructions can result in death, serious injury, or equipment damage.**

## <span id="page-28-3"></span>2.2.1 Installing the device onto the DIN rail

**Note:** Verify that there is at least 4 in (10 cm) of space above and below the device.

**Note:** The overall shield of a connected shielded twisted pair cable is connected to the ground connector on the front panel as a conductor.

To mount the device onto a horizontally mounted 35 mm DIN rail according to DIN EN 60715, proceed as follows:

- $\Box$  Slide the upper snap-in quide of the device into the DIN rail.
- $\Box$  Press the media module downwards onto the clip-in bar.
- $\Box$  Snap in the device.

![](_page_29_Picture_5.jpeg)

*Figure 3: Mounting on the DIN rail*

## <span id="page-29-0"></span>2.2.2 Grounding the device

## WARNING

## **ELECTRIC SHOCK**

Ground the device before connecting any other cables.

**Failure to follow these instructions can result in death, serious injury, or equipment damage.**

The device has a functional ground connection.

The casing is grounded via the separate ground screw on the bottom right of the front panel.

 $\Box$  Ground the device via the ground screw.

## <span id="page-30-0"></span>2.3 Installing an SFP transceiver (optional)

#### **Prerequisites:**

Exclusively use Hirschmann SFP transceivers. See ["Accessories" on page 49.](#page-48-0)

![](_page_30_Picture_3.jpeg)

*Figure 4: Installing SFP transceivers: Installation sequence*

#### **Proceed as follows:**

- $\Box$  Take the SFP transceiver out of the transport packaging (1).
- $\Box$  Remove the protection cap from the SFP transceiver (2).
- $\Box$  Push the SFP transceiver with the lock closed into the slot until it latches in (3).

## <span id="page-30-1"></span>2.4 Connecting the terminal blocks

## **A WARNING**

#### **ELECTRIC SHOCK**

Never insert pointed objects (narrow screwdrivers, wires, etc.) into the device or into the connection terminals for electric conductors. Do not touch the connection terminals.

Before connecting the electrical wires, **always** verify that the requirements listed are complied with.

See ["Requirements for connecting electrical wires" on page 8](#page-7-0).

**Failure to follow these instructions can result in death, serious injury, or equipment damage.**

The supply voltage is connected to the device casing through protective elements exclusively.

## <span id="page-31-0"></span>2.4.1 Connecting the power supply and signal lines

![](_page_31_Figure_2.jpeg)

*Table 7: EAGLE40-03 pin assignment: 6 pin, screwable terminal block (on the top), connection to the device (at the bottom)*

![](_page_31_Figure_4.jpeg)

*Table 8: EAGLE40-07 pin assignment: 6 pin, screwable terminal block (on the top), connection to the device (at the bottom)*

### Supply voltage

The supply voltage can be connected redundantly. Both inputs are uncoupled. There is no distributed load. With redundant supply, the power supply unit with the higher output voltage supplies the device on its own. The supply voltage is electrically isolated from the housing. With a non-redundant supply of the supply voltage, the device reports the loss of a supply voltage. You can prevent this message by applying the supply voltage via both inputs, or by changing the configuration in the Management.

![](_page_31_Picture_169.jpeg)

*Table 9: Type and specification of the supply voltage, pin assignment on the device*

- $\Box$  Remove the power connector from the device.
- $\Box$  Connect the wires according to the pin assignment on the device with the clamps.
- $\Box$  Fasten the wires connected by tightening the terminal screws.

## ■ Signal contact (optional)

- $\Box$  Connect the wires according to the pin assignment on the device with the clamps.
- $\Box$  Fasten the wires connected by tightening the terminal screws.

## <span id="page-32-0"></span>2.4.2 Wiring the digital input (optional)

![](_page_32_Figure_7.jpeg)

*Table 10: Pin assignment: 2 pin, screwable terminal block (on the left), connection to the device (to the right)*

- $\Box$  Remove the power connector from the device.
- $\Box$  Connect the wires according to the pin assignment on the device with the clamps.
- $\Box$  Fasten the wires connected by tightening the terminal screws.

## <span id="page-32-1"></span>2.5 Operating the device

## WARNING

### **ELECTRIC SHOCK**

Before connecting the electrical wires, **always** verify that the requirements listed are complied with.

See ["Requirements for connecting electrical wires" on page 8](#page-7-0).

**Failure to follow these instructions can result in death, serious injury, or equipment damage.**

**Note:** Relevant for North America:

The torque for tightening the supply voltage terminal block on the EAGLE40-03 devices is 7 lb-in (0.79 Nm).

The torque for tightening the signal contact and input terminal block on the EAGLE40-03 devices is 7 lb-in (0.79 Nm).

- $\Box$  Use screws to secure the connectors to the device.
- $\Box$  Enable the supply voltage.

## <span id="page-33-0"></span>2.6 Connecting data cables

## <span id="page-33-1"></span>2.6.1 Twisted Pair ports

Note the following general recommendations for data cable connections in environments with high electrical interference levels:

- $\Box$  Keep the length of the data cables as short as possible.
- $\Box$  Use optical data cables for the data transmission between the buildings.
- $\Box$  Connect the data cables according to your requirements.
- $\Box$  When using copper cables, provide a sufficient separation between the power supply cables and the data cables. Ideally, install the cables in separate cable channels.
- $\Box$  Verify that power supply cables and data cables do not run parallel over longer distances. If reducing the inductive coupling is necessary, verify that the power supply cables and data cables cross at a 90° angle.
- $\Box$  Use shielded data cables for gigabit transmission via copper cables, for example SF/UTP cables according to ISO/IEC 11801. Only use shielded data cables to meet EMC requirements according to EN 50121-4 and marine applications.

See ["10/100/1000 Mbit/s twisted pair port" on page 22](#page-21-0).

## <span id="page-33-2"></span>2.6.2 1000 Mbit/s F/O port (optional)

Verify that you connect LH ports only with LH ports, SX ports only with SX ports, and LX ports only with LX ports.

 $\Box$  Connect the data cables according to your requirements. See ["Ethernet ports" on page 21](#page-20-2).

## <span id="page-33-3"></span>2.7 Filling out the inscription label

The information field for the IP address helps you identify your device.

## <span id="page-34-0"></span>2.8 Making basic settings

**Note:** 2 or more devices configured with the same IP address can cause unpredictable operation of your network.

Install and maintain a process that assigns a unique IP address to every device in the network.

The IP parameters must be entered when the device is installed for the first time. The device provides the following options for configuring IP addresses:

- $\blacktriangleright$  Entry via V.24 connection
- **Entry via the HiDiscovery protocol in the applications HiDiscovery or** Industrial HiVision
- **AutoConfiguration Adapter**

Further information on the basic settings of the device can be found in the user manual.

### ■ Default settings for EAGLE40-03

- $\triangleright$  V.24 data rate: 115200 Baud
- $\blacktriangleright$  Ethernet ports: link status is not evaluated (signal contact)
- **Departs: Full duplex** TP ports: Autonegotiation

## ■ Default settings for EAGLE40-07

- ▶ DB9 port data rate: 115200 Baud
- $\blacktriangleright$  Ethernet ports: link status is not evaluated (signal contact)
- **Departs: Full duplex** TP ports: Autonegotiation

## <span id="page-34-1"></span>2.8.1 First Login (Password)

Applies from software version HiSecOS 3.4:

 To help prevent undesired access to the device, it is imperative that you change the default password during initial setup.

Perform the following steps:

- $\Box$  Open the Graphical User Interface, the Command Line Interface, or HiView the first time you log on to the device.
- $\Box$  Log on to the device with the default password "private". The device prompts you to type in a new password.
- $\Box$  Type in your new password.

To help increase security, choose a password that contains at least 8 characters which includes upper-case characters, lower-case characters, numerical digits, and special characters.

- $\Box$  When you log on to the device with the Command Line Interface, then the device prompts you to confirm your new password.
- $\Box$  Log on to the device again with your new password.

**Note:** If you lost your password, then use the System Monitor to reset the password.

For further information see:

https://hirschmann-support.belden.com/en/kb/required-password-changenew-procedure-for-first-time-login

## <span id="page-36-0"></span>3 Monitoring the ambient air temperature

Operate the device below the specified maximum ambient air temperature exclusively.

See ["Technical data" on page 41](#page-40-0).

The ambient air temperature is the temperature of the air at a distance of 2 in (5 cm) from the device. It depends on the installation conditions of the device, for example the distance from other devices or other objects, and the output of neighboring devices.

The temperature displayed in the CLI and the GUI is the internal temperature of the device. It is up to +68  $\degree$ F (+20  $\degree$ C) higher than the ambient temperature. This depends on the configuration of your device.

## <span id="page-37-0"></span>4 Maintenance and service

- When designing this device, Hirschmann largely avoided using high-wear parts. The parts subject to wear and tear are dimensioned to last longer than the lifetime of the product when it is operated normally. Operate this device according to the specifications.
- $\Box$  Relays are subject to natural wear. This wear depends on the frequency of the switching operations. Check the resistance of the closed relay contacts and the switching function depending on the frequency of the switching operations.
- $\Box$  Depending on the degree of pollution in the operating environment, check at regular intervals that the ventilation slots in the device are not obstructed.

## <span id="page-38-0"></span>5 Disassembly

## <span id="page-38-1"></span>5.1 Removing the device

## WARNING

#### **ELECTRIC SHOCK**

Disconnect the grounding only after disconnecting all other cables.

**Failure to follow these instructions can result in death, serious injury, or equipment damage.**

![](_page_38_Figure_6.jpeg)

*Figure 5: Removal from the DIN rail*

- $\Box$  Disconnect the data cables.
- $\Box$  Disable the supply voltage.
- $\Box$  Disconnect the terminal blocks.
- $\Box$  Disconnect the grounding.
- $\Box$  To remove the device from the DIN rail, press the device downwards and pull it out from under the DIN rail.

## <span id="page-39-0"></span>5.2 Removing an SFP transceiver (optional)

![](_page_39_Picture_1.jpeg)

*Figure 6: De-installing SFP transceivers: De-installation sequence*

#### **Proceed as follows:**

- $\Box$  Open the locking mechanism of the SFP transceiver (1).
- $\Box$  Pull the SFP transceiver out of the slot via the open locking mechanism (2).
- $\Box$  Close the SFP transceiver with the protection cap (3).

## <span id="page-40-0"></span>6 Technical data

![](_page_40_Picture_182.jpeg)

### General technical data

## Signal contact

![](_page_40_Picture_183.jpeg)

![](_page_40_Picture_184.jpeg)

## Digital input

![](_page_40_Picture_185.jpeg)

## **Power consumption/power output**

![](_page_41_Picture_81.jpeg)

## <span id="page-41-0"></span>**Dimension drawings**

![](_page_41_Figure_3.jpeg)

*Figure 7: Dimensions of the EAGLE40-03-3T1... device variants.*

![](_page_42_Figure_0.jpeg)

*Figure 8: Dimensions of the EAGLE40-03-106... device variants.*

![](_page_42_Figure_2.jpeg)

*Figure 9: Dimensions of the EAGLE40-07 device variants.*

## ■ EMC and immunity

**Note:** You will find detailed information on the certificates and declarations applying to your device in a separate overview. See table [5 on page 17](#page-16-0).

![](_page_43_Picture_119.jpeg)

![](_page_43_Picture_120.jpeg)

#### F. Network range

**Note:** The line lengths specified for the transceivers apply for the respective fiber data (fiber attenuation and BLP/ dispersion).

![](_page_44_Picture_477.jpeg)

*Table 11: Fiber port 1000BASE-FX (SFP fiber optic Gigabit Ethernet Transceiver)*

![](_page_45_Picture_465.jpeg)

*Table 11: Fiber port 1000BASE-FX (SFP fiber optic Gigabit Ethernet Transceiver)*

a. MM = Multimode, SM = Singlemode, LH = Singlemode Longhaul<br>b. including 3 dB system reserve when compliance with the fiber data is observed

c. Using the bandwidth length product is inappropriate for expansion calculations.<br>d. With F/O adapter compliant with IEEE 802.3-2002 clause 38 (single-mode fiber offset-launch mode conditioning patch cord)

e. With F/O adapter compliant with IEEE 802.3-2002 clause 38 (single-mode fiber offset-launch mode conditioning patch cord)<br>f. Including 2.5 dB system reserve when compliance with the fiber data is observed

![](_page_45_Picture_466.jpeg)

*Table 12: F/O port (bidirectional Gigabit Ethernet SFP Transceiver)*

a. MM = Multimode, SM = Singlemode, LH = Singlemode Longhaul

b. including 3 dB system reserve when compliance with the fiber data is observed

 $46$ 

#### **10/100/1000 Mbit/s twisted pair port**

Length of a twisted pair segment max. 328 ft (100 m) (for Cat5e cable)

*Table 13: Network range: 10/100/1000 Mbit/s twisted pair port*

## <span id="page-47-0"></span>Scope of delivery

![](_page_47_Picture_41.jpeg)

#### <span id="page-48-0"></span>**E** Accessories

Note that products recommended as accessories may have different characteristics to those of the device, which may limit the application range of the overall system. For example, if you add an accessory with IP20 to a device with IP65, the IP of the overall system is reduced to IP20.

![](_page_48_Picture_194.jpeg)

![](_page_48_Picture_195.jpeg)

The following operating conditions apply to twisted pair transceivers:

- Usable with:
	- HiOS as of software version 03.0.00
	- Classic Switch software, as of software version 04.1.00.
	- HiSecOS as of software version 01.2.00
	- Do not use with the following devices:
	- SPIDER II- MSP/MSM
	- EES
- Longer RSTP switching times and link loss detection times compared to twisted pair ports provided by the device directly.
- Not applicable for combo and Fast Ethernet ports.
- Only support of the autonegotiation mode including autocrossing.

![](_page_48_Picture_196.jpeg)

a. Only suitable for EAGLE40-03 devices.

b. Further information on certifications can be found on the Internet at the Hirschmann product pages (www.hirschmann.com).

**Note:** Operate EAGLE40-07 devices with fiber optic SFP transceivers only. Copper SFP transceivers are inadmissible.

![](_page_49_Picture_55.jpeg)

a. Further information on certifications can be found on the Internet at the Hirschmann product pages (www.hirschmann.com).

### **Underlying technical standards**

![](_page_50_Picture_127.jpeg)

*Table 14: List of the technical standards*

The device generally fulfills the technical standards named in their current versions.

The device has an approval based on a specific standard only if the approval indicator appears on the device casing.

If your device has a shipping approval according to Germanischer Lloyd, you find the approval mark printed on the device label. You will find out whether your device has other shipping approvals on the Hirschmann website under www.hirschmann.com in the product information.

## <span id="page-51-0"></span>A Further Support

#### **Technical Questions**

For technical questions, please contact any Hirschmann dealer in your area or Hirschmann directly.

You will find the addresses of our partners on the Internet at http://www.hirschmann.com.

A list of local telephone numbers and email addresses for technical support directly from Hirschmann is available at https://hirschmann-support.belden.com.

This site also includes a free of charge knowledge base and a software download section.

### **Hirschmann Competence Center**

The Hirschmann Competence Center is ahead of its competitors:

- **Consulting incorporates comprehensive technical advice, from system** evaluation through network planning to project planning.
- **Training offers you an introduction to the basics, product briefing and** user training with certification. [The current technology and product training courses can be found at](http://www.hicomcenter.com)  http://www.hicomcenter.com
- $\blacktriangleright$  Support ranges from the first installation through the standby service to maintenance concepts.

[With the Hirschmann Competence Center, you have decided against](http://www.hicomcenter.com)  [making any compromises. Our client-customized package leaves you](http://www.hicomcenter.com)  free to choose the service components you want to use. Internet:

http://www.hicomcenter.com

Installation EAGLE40 Release 03 09/2020  $53$ 

![](_page_53_Picture_0.jpeg)